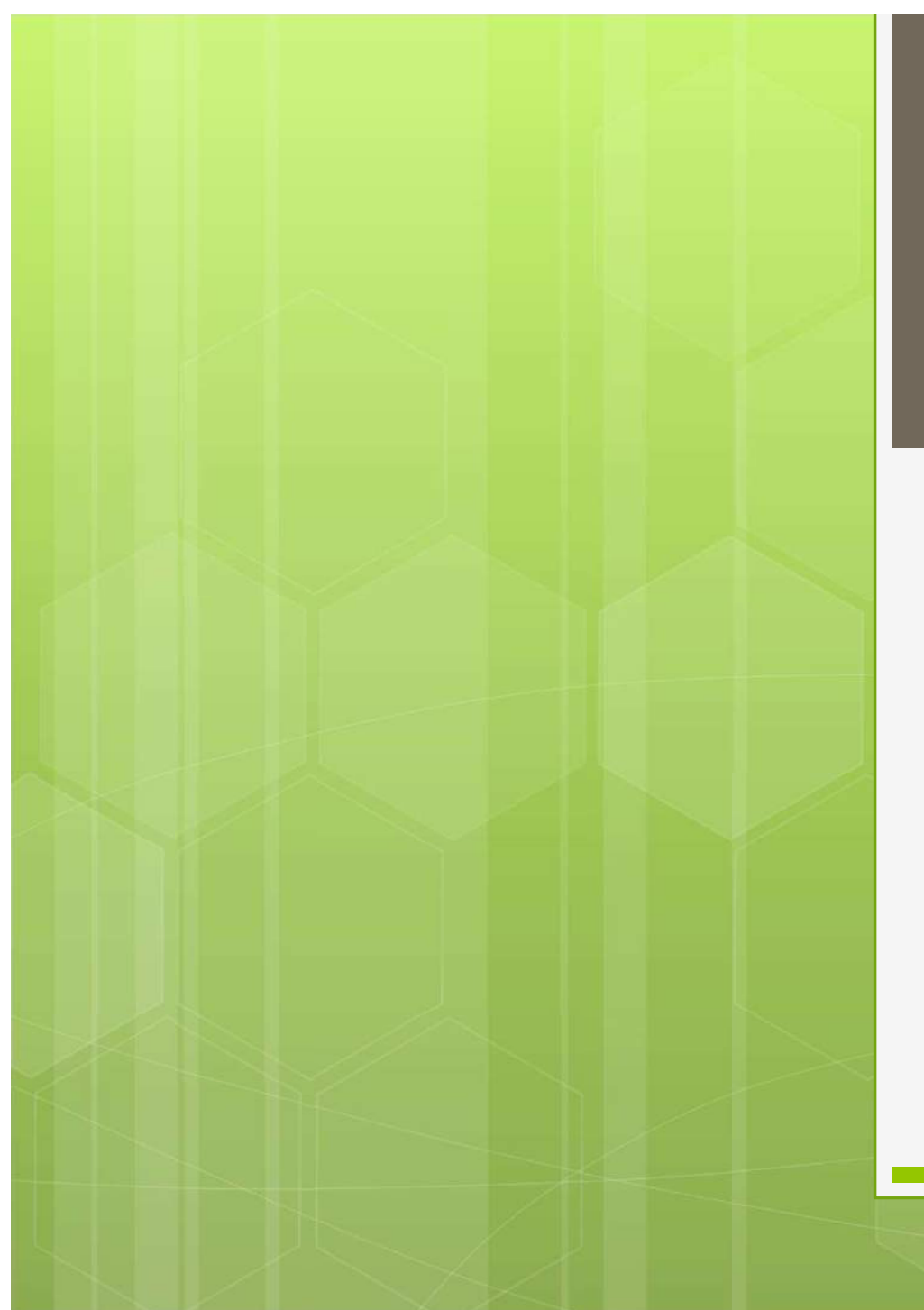

### 石狩後志 支部コンテスト ログ提出ガイド

2016.9.18 JK8CFM 岡田壮弘

# 石狩後志支部コンテストの概要

毎年6月の第一土曜日21時から翌日21時までの 24時間参加型のコンテストです。

【支部管内の局】 各バンドの交信局数合計×各バンドの取得マルチ合計 【支部管外の局】 各バンドの石狩後志管内局交信局数合計 ×各バンドの石狩後志管内局取得マルチ数合計

※マルチ

石狩・後志管内(札幌市内10区、6市、10郡)

### コンテストに参加した後は…

 手書きでログ提出 パソコンソフトで データにして提出

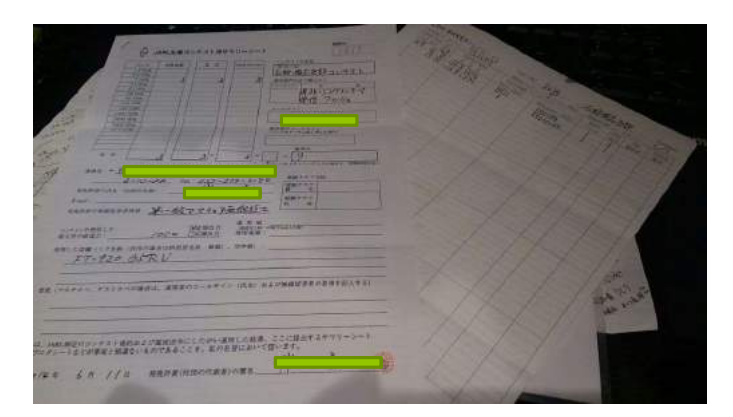

#### 1QSOずつ記入する ⇒局数が多いと大変

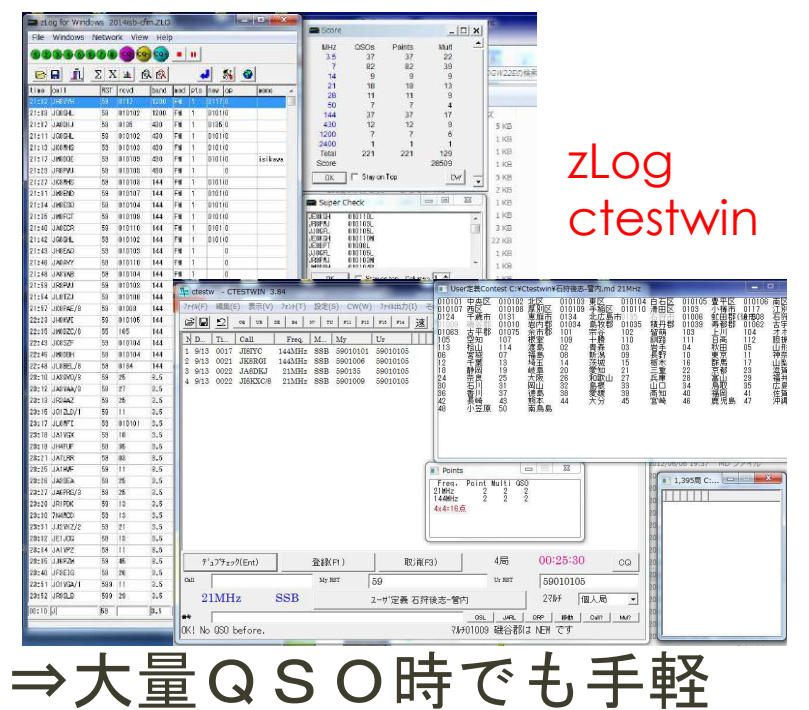

## 手書きでログ提出

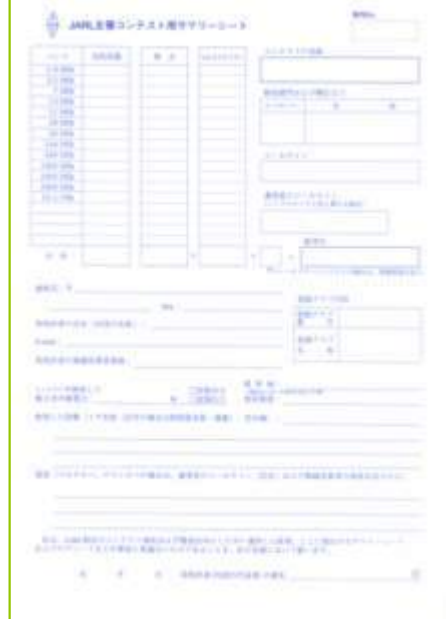

数QSOだと手書きで提出しても良いが、 10QSO以上になると、手書き作業が つらくなります。

また、紙を郵送する必要があり、 郵便料金が必要になります。 角3号(定型):82円 郵便書簡: 62円 ※25g以内

## パソコンのログソフトを利用する

MHZ<br>3.5 7 14 21 28 50 14 30 00 14 30 00 14 42 30 00 14 42 00 00 14 5 **a** i zxia  $J S Q$ 59 8/10/192 1/200 FM 1<br>59 8/10/192 420 FM 1<br>59 8/10/192 420 FM 1<br>59 8/10/193 420 FM 1<br>59 8/10/193 420 FM 1<br>59 8/10/193 440 FM 1<br>59 8/10/193 144 FM 1 01360 **Josev**  $01010$ JK6945<br>JH6000 010110<br>010110 isikwa  $\frac{1}{\sqrt{2}}$ Stay on Top **JKRN** 59 010107  $144 - 54$ 59 010104 144 FM JARDS 0101031<br>0101051<br>0101061<br>0101051<br>0101051<br>0101051  $4$  JLETZJ 【文】 2010年12月11日 - 1010年12月11日 - 1010年12月12日 - 1010年12月12日 - 1010年12月12日 - 1010年12月12日 - 1010年12月12日 - 1020年12月12日 - 1020年12月12日 - 1020年12月12日 - 1020年12月12日 - 1020年12月12日 - 1020年12月12日 - 1020年12月12日 - 1020年12月12日 - 1020年1 **JIXPAE** <u>xx</u><br>533 01039<br>01039 01039<br>103114 01032<br>23444<br>446 , 28:2<br>江石古才眼山神山滋福広佐油村的古才眼山神山滋福広佐油 5 . 裱留創岩長橋三兵山南宮田、丹萌路手野木重庫口知崎田、丹萌路手野木重庫口知崎 59 010105 島市 01035<br>- 1025 1025<br>- 110<br>- 03<br>- 15<br>- 15 115 January / 43 JARSZF<br>45 JARSZF 59 318<br>59 25<br>59 25<br>59 11 9:12 JAFFAA/7  $3.5$ <br> $3.5$ <br> $3.5$ 2:13 JR2442  $2 - 15$  1013.07 9215 JUNIOR<br>9217 JUSN'E<br>9218 JANUAR<br>9218 JIANUAR<br>9221 JANUAR  $-01010$ <br>TE 2-35 JATHA 28220 JANUAR<br>28227 JANUARA<br>28227 JANUARA<br>28230 JANUARO<br>28231 JANUARO  $\begin{array}{ccccc}\n & & & & & \\
\hline\n & & & & & & \\
\hline\n & & & & & & \\
1 & 448H & 2 & 2 & 2 \\
4 \times 4 & 16.6 & 2 & 2 & 2\n \end{array}$  $-8$ **THITI**  $8.5$ <br> $8.5$ <br> $8.5$ <br> $3.5$ <br> $3.5$ 28:14 UNITE<br>28:15 UURPZM<br>28:40 UPRE1G  $\hat{\tau}^*\texttt{a}\mathcal{I} \hat{\tau}_\texttt{X}\mathcal{I} \hat{\theta}(\texttt{Ent})$ **登録(F1)**  $R(365)$ 4局 00:25:30 19<br>19 24<br>1933 11<br>1933 23  $My$  RST  $15.987$ 59010105 2:51 JOINGA/ 3:52 JRFD.D  $91MHz$  SSR 276千 個人局 2-ザ定義 石狩接表-管内  $\overline{z}$ **BCL No. 090 Federal** 

数多くのQSOを行ったり、 複数バンドでQSOする場合、 パソコンのコンテスト用ログ ソフトを使うと簡単に得点計算 をしてくれます。 他にも、重複チェックや、 電子メールでログを提出する ためのテキストデータを 出力できます!

# コンテストログソフト その1 zLogの場合(要zPrintw併用)

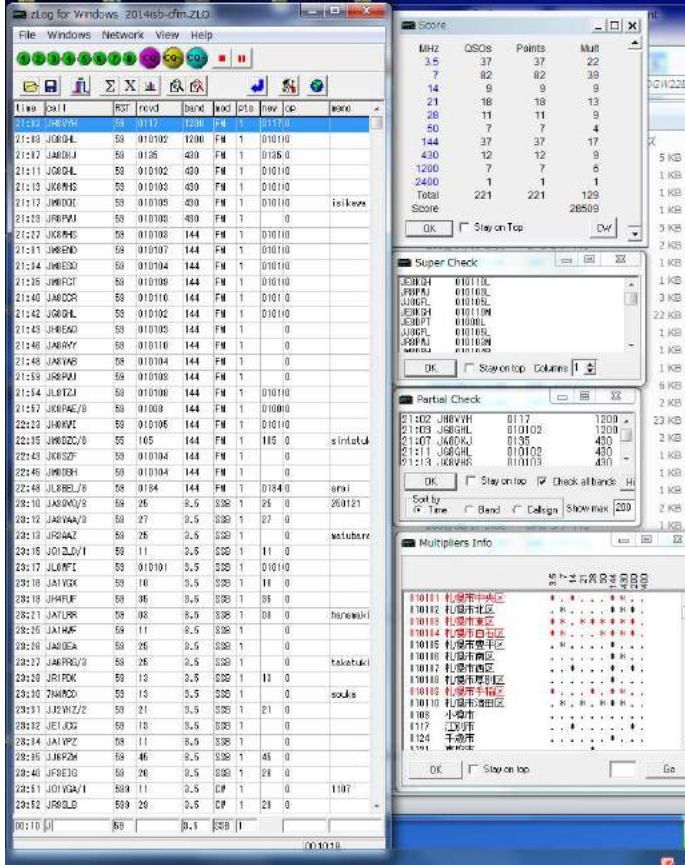

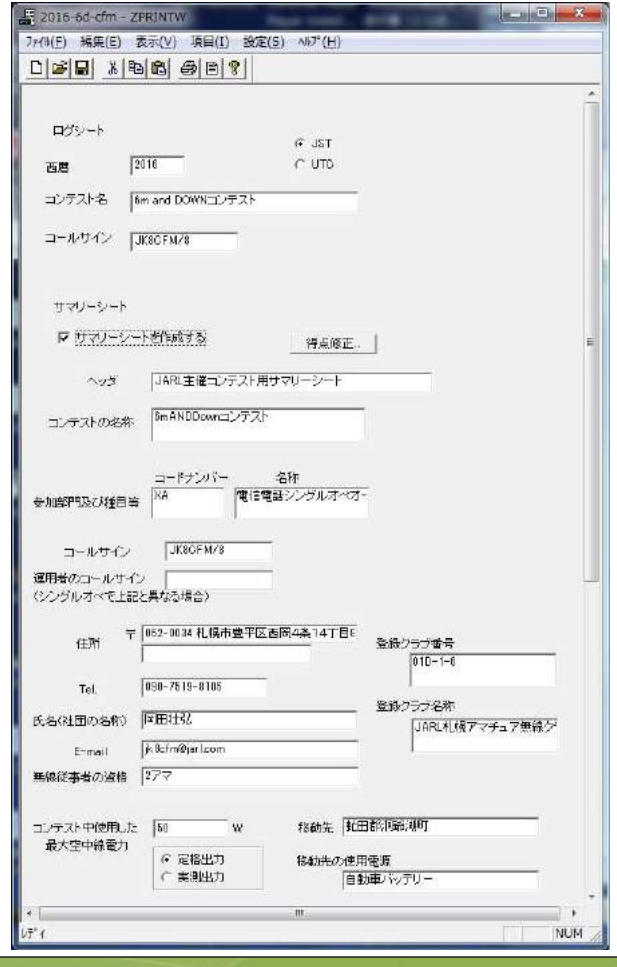

# コンテストログソフト その1 zLogの場合(要zPrintw併用)

【全体的な流れ】 ①zLogを立ち上げて、石狩後志支部コンテスト定義ファイルを読み込む  $\downarrow$ ②コンテストに参加してログをつける  $\downarrow$ ③コンテスト終了後、ログを保存する(.zlo ファイルができる)  $\downarrow$ ④zPrintwを立ち上げて、さきほど作った .zlo ファイルを読み込む  $\downarrow$ ⑤必要な項目を記入して保存する (テキストデータ .EM ファイルができる)  $\downarrow$ ⑥.EMファイルの中身をメールに貼りつけて、メール送信

#### コンテストログソフト その2 ctestwinの場合■ JARL重子ログサマリーシート

 $= 0$ 

ログ出力モード周波数限定

- 美加努門插日一一ド CEOM

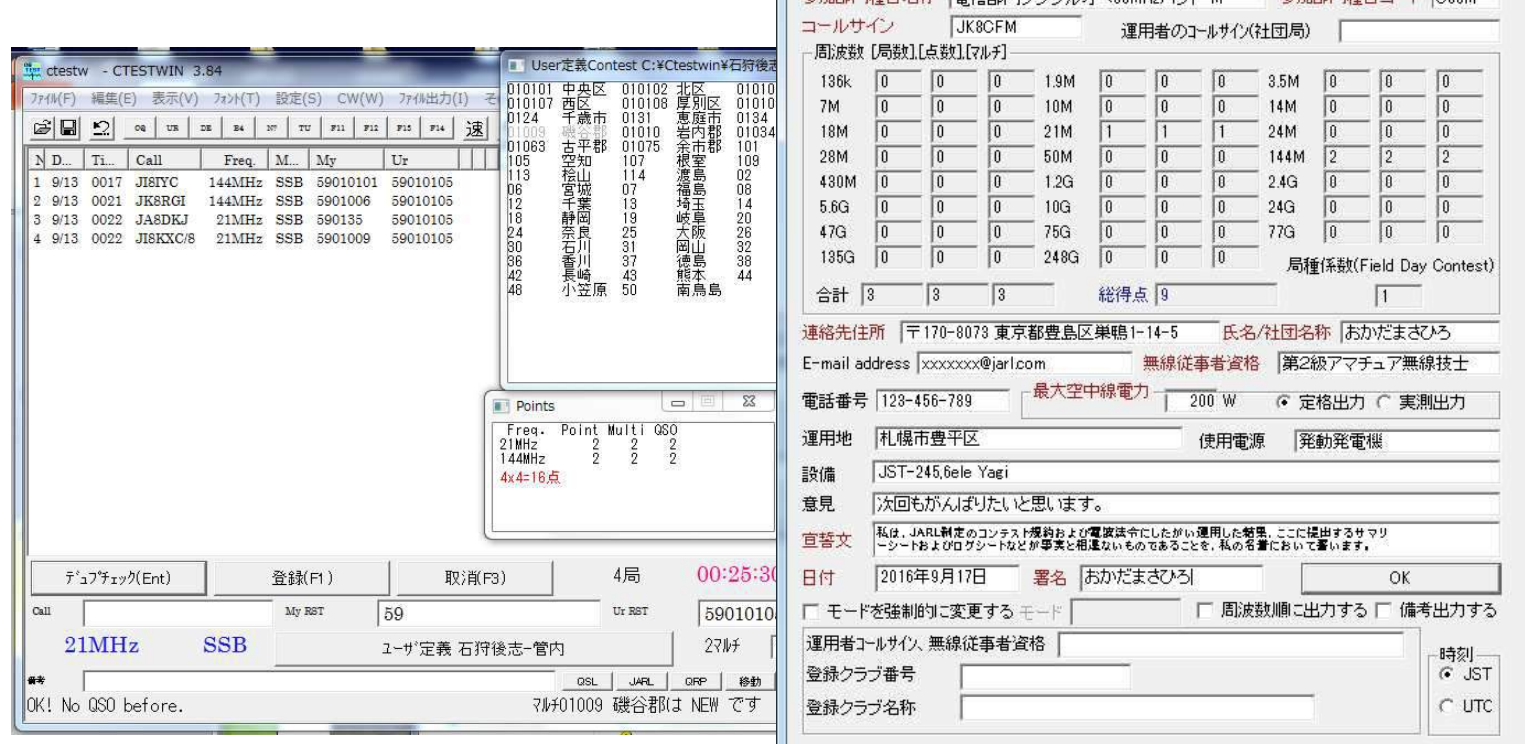

コンテスト名称 石狩後志支部コンテスト

■ 条加部門種目伝称 |電信解明シュ省ルオペEOMUっぷっぱ,M

## コンテストログソフト その2 ctestwinの場合

【全体的な流れ】

 $\downarrow$ 

 $\downarrow$ 

①ctestwinを立ち上げ、石狩後志支部コンテスト定義ファイルを読み込む  $\downarrow$ 

②コンテストに参加してログをつける

③コンテスト終了後、ファイル出力からJARL電子ログ出力を選択

④必要な項目を記入して保存する

(テキストデータ .txt ファイルができる)

 $\downarrow$ ⑤.txtファイルの中身をメールに貼りつけて、メール送信